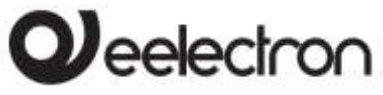

# **Manuale Prodotto**

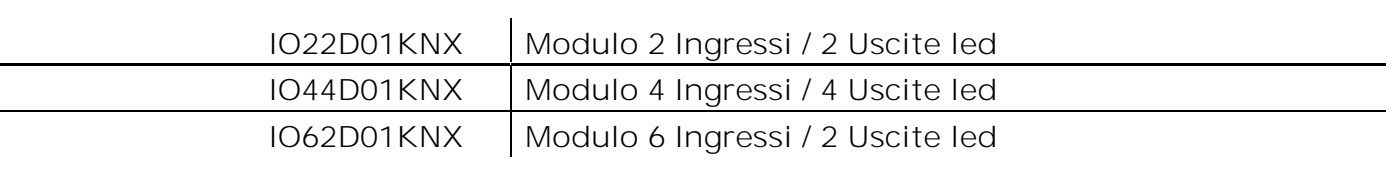

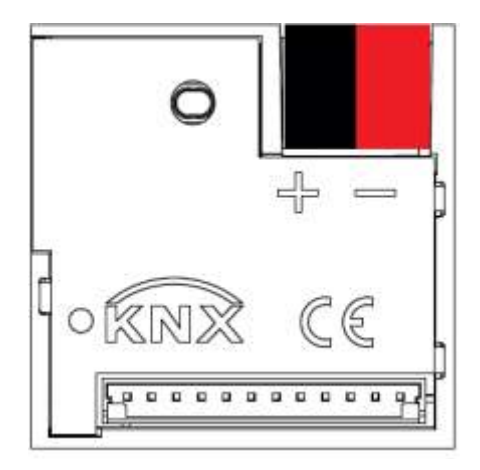

Documento Versione**: 1.0** Data: 22/11/2018

C.F. e P.IVA 11666760159<br>Capitale sociale: 800.000,00€ interamente versato Tribunale di Milano 359157-8760-07 CCIAA Milano 148549

Registro AEE: IT18090000010747

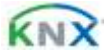

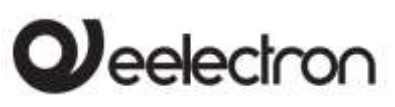

IO22D01KNX | IO44D01KNX | IO62D01KNX - MODULO INGRESSI / USCITE LED - Manuale d'uso

#### **INDEX**

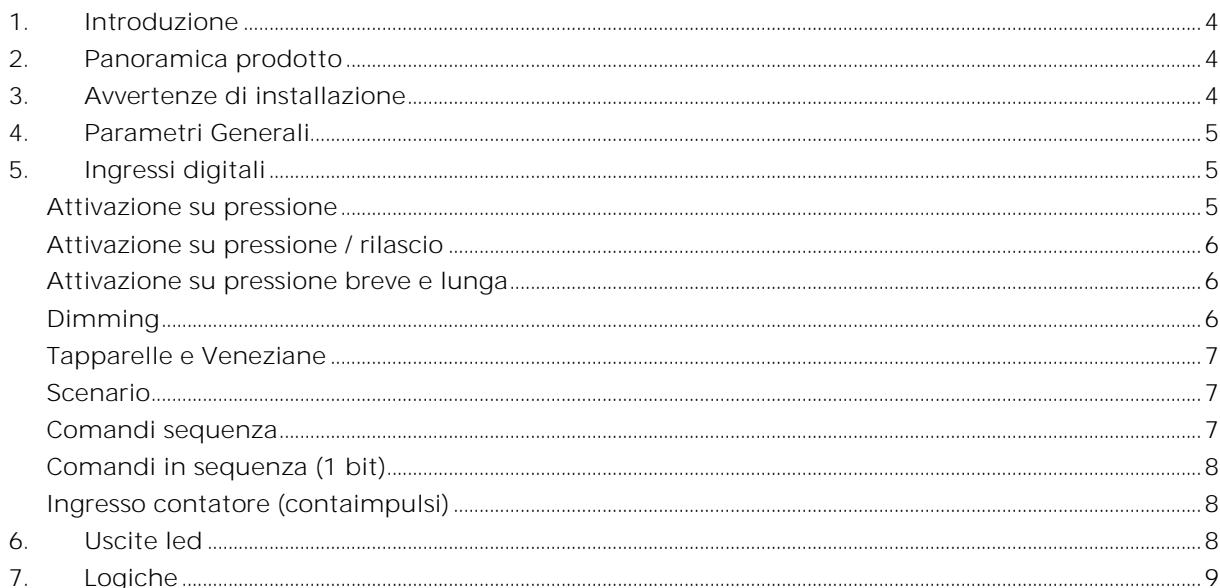

C.F. e P.IVA 11666760159 Capitale sociale: 800.000,00€ interamente versato Tribunale di Milano 359157-8760-07 CCIAA Milano 148549

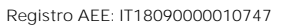

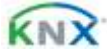

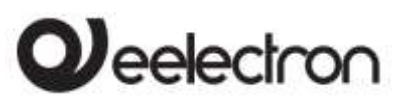

**IO22D01KNX | IO44D01KNX | IO62D01KNX - MODULO INGRESSI / USCITE LED - Manuale d'uso** 

Qualsiasi informazione contenuta in questo manuale può essere modificata senza preavviso.

Questo manuale può essere scaricato liberamente dal sito Web: [www.eelectron.com](http://www.eelectron.com/)

#### Esclusione di responsabilità:

Nonostante la correttezza dei dati contenuti all'interno questo documento sia stata verificata, non è possibile escludere la presenza di errori o refusi; Eelectron pertanto non si assume alcuna responsabilità a riguardo. Eventuali correzioni che si renderanno necessarie saranno inserite negli aggiornamenti di questo manuale

Simbolo per informazione rilevante

Simbolo di avvertimento importante

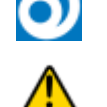

**SMALTIMENTO**: il simbolo del cassonetto barrato indica che il prodotto alla fine della propria vita utile deve essere raccolto separatamente dagli altri rifiuti. Al termine dell'utilizzo, l'utente dovrà farsi carico di conferire il prodotto ad un idoneo centro di raccolta differenziata oppure di riconsegnarlo al rivenditore all'atto dell'acquisto di un nuovo prodotto. L'adeguata raccolta differenziata per l'avvio successivo dell'apparecchiatura dismessa al riciclaggio contribuisce ad evitare possibili effetti negativi sull'ambiente e sulla salute e favorisce il reimpiego e/o riciclo dei materiali di cui è composta l'apparecchiatura.

C.F. e P.IVA 11666760159 Capitale sociale: 800,000,00€ interamente versato Tribunale di Milano 359157-8760-07 CCIAA Milano 148549

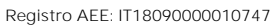

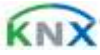

# $\bm{l}$ eelectron

**IO22D01KNX | IO44D01KNX | IO62D01KNX - MODULO INGRESSI / USCITE LED - Manuale d'uso** 

# <span id="page-3-0"></span>**1. Introduzione**

Questo manuale è destinato all'uso da parte degli installatori KNX® e descrive funzioni e parametri dei moduli IO22D01KNX, IO44D01KNX e IO62D01KNX e come è possibile modificare le impostazioni e le configurazioni utilizzando lo strumento software ETS.

I dispositivi IO22D01KNX, IO44D01KNX e IO62D01KNX sono un moduli da retro incasso con 2,4,6 ingressi e 2 o 4 uscite led.

Gli ingressi sono per contatti puliti (liberi da potenziale) ; le uscite possono pilotare LED in bassa tensione; utilizzare led ad alta efficienza cod. eelectron LD00A01ACC (blu) o LD00A11ACC (bianco).

Il modulo IOxxD01KNX è progettato per l'utilizzo in installazioni domestiche e di edifici (ad es. uffici, hotel, case private, ecc.).

# <span id="page-3-1"></span>**2. Panoramica prodotto**

#### **Funzioni principali ingressi**

Gli ingressi possono essere connessi a pulsanti o interruttori e possono essere usati per:

- Comandi a 1 bit: comandi di attivazione / disattivazione carichi (ON / OFF / TOGGLE) con pressione breve o con differenziazione della pressione lunga e breve
- Comandi a 1 byte (comandi 0-255 o HVAC o comandi valore %).
- Invio di telegrammi di azione lunga sullo stesso indirizzo di azione breve o su un indirizzo di gruppo diverso
- Comandi ad invio ciclico
- Sequenze (3 comandi che mescolano oggetti 1 bit / 1 byte) con indirizzi di gruppo diversi in modalità di pressione breve e lunga o in modalità di commutazione
- Gestione Dimmer (con singolo pulsante o con doppio pulsante)
- Gestione tapparelle e veneziane (con singolo pulsante o con doppio pulsante)
- Sequenze di comando con 1 bit per gestire accensione / spegnimento di luci o file di luci
- Ingressi conta impulsi (solo ingressi da 1 a 5)

### **Funzioni logiche**

- Ogni logica ha disponibili 2 oggetti di ingresso e 1 oggetto di uscita
- Parametri: ritardo e numero di ritrasmissioni
- NOT / AND / OR / NAND / NOR / XOR / XNOR
- Conversione da Bit a Byte
- Conversione da Byte a Bit
- <span id="page-3-2"></span>• Funzioni soglia per oggetti a 1,2,4 Bytes

# **3. Avvertenze di installazione**

Il dispositivo può essere utilizzato per installazioni interne permanenti in luoghi asciutti e si intende destinato al montaggio a retro incasso.

# **ATTENZIONE**

- Il dispositivo deve essere installato mantenendo una distanza minima di 4 mm tra le linee in tensione non SELV (230V ) e i cavi collegati al bus EIB/KNX ed agli ingressi.
- Il dispositivo non deve essere collegato a cavi in tensione e mai ad una linea a 230V.
- L'apparecchio deve essere installato e messo in servizio da un installatore abilitato.
- Devono essere osservate le norme in vigore in materia di sicurezza e prevenzione antinfortunistica.
- L'apparecchio non deve essere aperto. Eventuali apparecchi difettosi devono essere fatti pervenire alla sede competente.
- La progettazione degli impianti e la messa in servizio delle apparecchiature devono sempre rispettare le norme e le direttive cogenti del paese in cui i prodotti saranno utilizzati

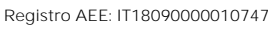

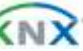

**IO22D01KNX | IO44D01KNX | IO62D01KNX - MODULO INGRESSI / USCITE LED - Manuale d'uso** 

 Il bus KNX permette di inviare comandi da remoto agli attuatori dell'impianto. Verificare sempre che l'esecuzione di comandi a distanza non crei situazioni pericolose e che l'utente abbia sempre segnalazione di quali comandi possono essere attivati a distanza

**J**eelectron

 Prima della configurazione del dispositivo tramite ETS i canali sono configurati come abbinati per la gestione di tapparelle, in tal modo si eviterà di comandare in modo improprio questo tipo di carico e non si avrà il rischio di danneggiarlo. I pulsanti frontali sono abilitati e gestiscono le commutazioni dei relè accoppiato con interblocco logico.

<span id="page-4-0"></span>Per informazioni visitare: [www.eelectron.com](http://www.eelectron.com/)

#### **4. Parametri Generali**

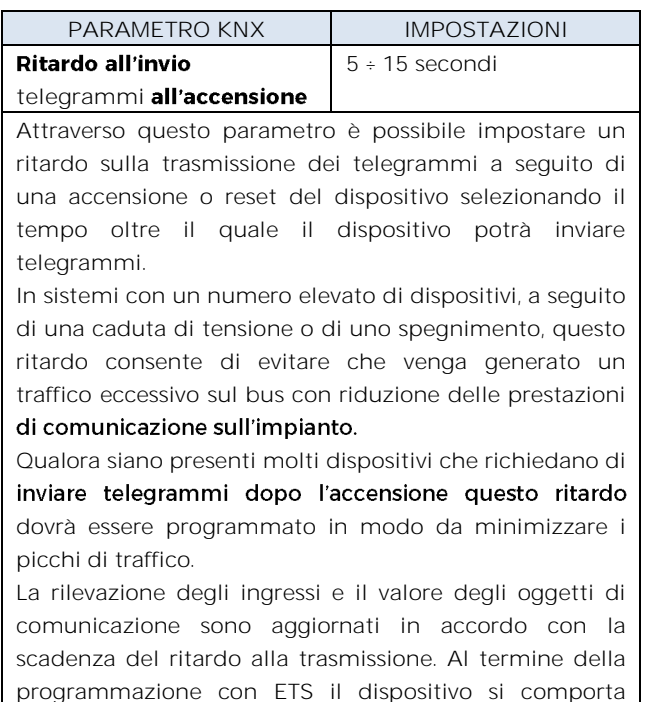

come all'accensione applicando il ritardo (se impostato.)

#### **5. Ingressi digitali**

<span id="page-4-1"></span>Ogni ingresso può essere configurato per eseguire una delle seguenti funzioni:

- Attivazione su pressione
- Attivazione su pressione / rilascio
- Attivazione su pressione breve e lunga
- Dimming
- Tapparelle e veneziane
- Scenari
- Sequenze di comandi (pressione breve e lunga)
- Sequenze di comandi (funzione di commutazione)
- Sequenze di comando 1 bit
- <span id="page-4-2"></span>Ingresso contatore (contaimpulsi)

#### **Attivazione su pressione**

"Attivazione su pressione" consente di configurare l'invio di telegrammi quando viene premuto il pulsante, il dispositivo può anche essere configurato per inviare messaggi periodici con ripetizione.

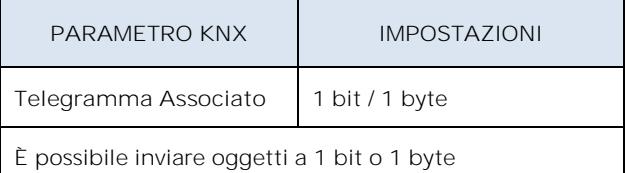

**Configurazione per oggetti a 1 bit:**  On Off Toggle

**Configurazione per oggetti a 1 byte:**  Valori 0-255 (signed int generico) Valori 0-100% (percentuale a passi di 5%) HVAC Mode (DPT\_HVACMode 20.102)

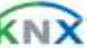

# eelectron

**IO22D01KNX | IO44D01KNX | IO62D01KNX - MODULO INGRESSI / USCITE LED - Manuale d'uso** 

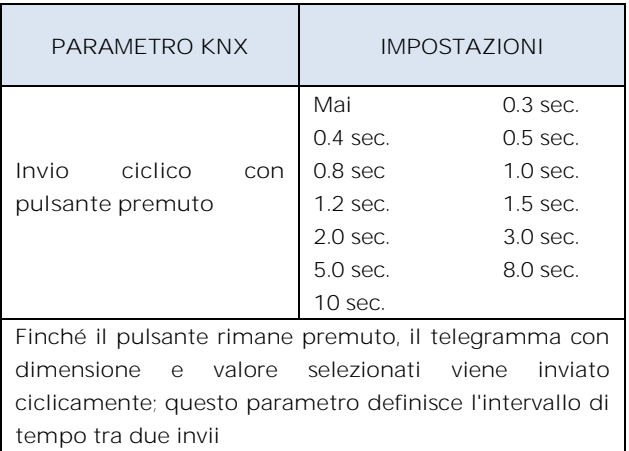

## <span id="page-5-0"></span>**Attivazione su pressione / rilascio**

"Attivazione su pressione / rilascio" consente di configurare l'invio di telegrammi quando si preme il pulsante e quando viene rilasciato.

I parametri sono identici alla scelta "attivazione su pressione"; si aggiunge il seguente parametro:

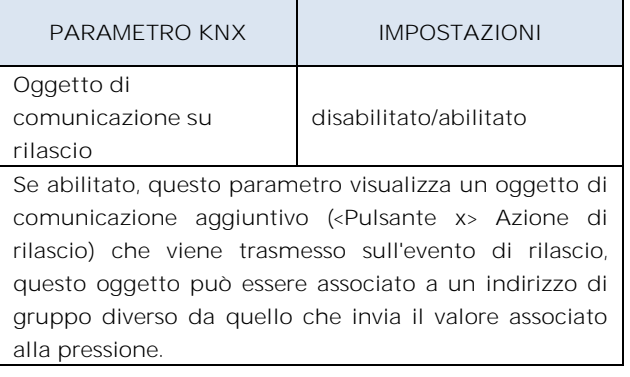

## <span id="page-5-1"></span>**Attivazione su pressione breve e lunga**

La diversa durata tra la pressione breve e quella lunga è definita dal parametro "Tempo minimo pressione lunga pulsante".

È possibile impostare l'invio di telegrammi con valori diversi sulla stampa breve e lunga o decidere di inviare comandi solo su uno di questi eventi.

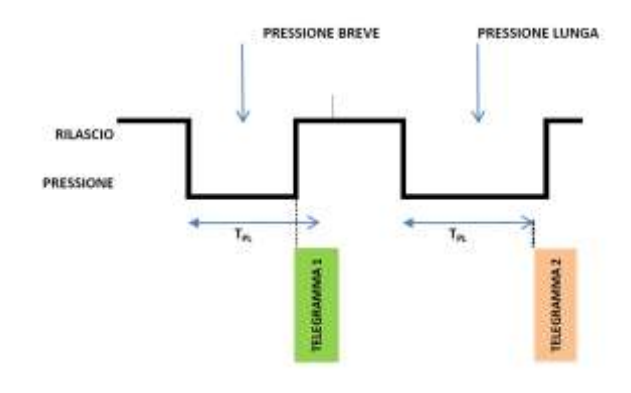

Quando viene premuto il pulsante, inizia il conteggio del tempo; se il pulsante viene rilasciato prima che il tempo superi il tempo  $T_{Pl}$ , il dispositivo esegue il comando associato all'evento di "pressione breve" e se, al contrario, il timeout  $T_{PI}$  scade e il pulsante è ancora premuto, viene eseguito il comando associato all'evento di "pressione lunga".

I parametri e le modalità di trasmissione dei telegrammi che possono essere gestiti tramite "attivazione su pressione breve e lunga" sono gli stessi impostati con la configurazione "Attivazione su pressione / rilascio" eccetto per la funzione di invio ciclico che qui non è prevista.

## <span id="page-5-2"></span>**Dimming**

Attraverso la funzione di dimming è possibile controllare la regolazione della luce utilizzando la pressione breve e prolungata dei pulsanti.

Ogni pulsante utilizza 2 oggetti di comunicazione:

Oggetti a 1 bit per comandi ON / OFF associati alla pressione breve

Oggetti a 4 bit per la regolazione della luminosità associati alla pressione lunga

Il parametro "Tempo minimo pressione lunga pulsante" può impostare la durata minima della pressione prolungata, "Modo regolazione dimmer" e "Step regolazione dimmer" definiscono il comportamento associato alla pressione prolungata.

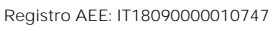

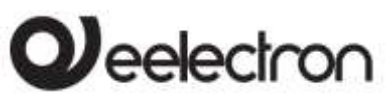

**IO22D01KNX | IO44D01KNX | IO62D01KNX - MODULO INGRESSI / USCITE LED - Manuale d'uso** 

#### **Tapparelle e Veneziane**

<span id="page-6-0"></span>Attraverso questa funzione è possibile controllare tapparelle e veneziane utilizzando la pressione breve e prolungata dei pulsanti.

Ogni pulsante utilizza 2 oggetti di comunicazione:

Oggetti a 1 bit di STEP /STOP associati alla pressione breve

Oggetti a 1 bit di SU / GIÙ associati alla pressione lunga

Il parametro "Tempo minimo pressione lunga pulsante" può impostare la durata minima della pressione prolungata; "Modo regolazione tapparella" può definire il comportamento verso l'alto o verso il basso associato all'azione di pressione prolungata.

#### <span id="page-6-1"></span>**Scenario**

In questa pagina di configurazione è possibile impostare il pulsante per la gestione degli scenari: memorizzazione ed esecuzione degli scenari.

Questi diversi comportamenti (memorizzazione ed esecuzione) vengono eseguiti attraverso due diverse azioni (pressione breve e lunga) del pulsante.

La memorizzazione mediante pressione lunga è abilitabile dal parametro; "Tempo minimo pressione lunga pulsante" impostare invece la durata minima della pressione prolungata.

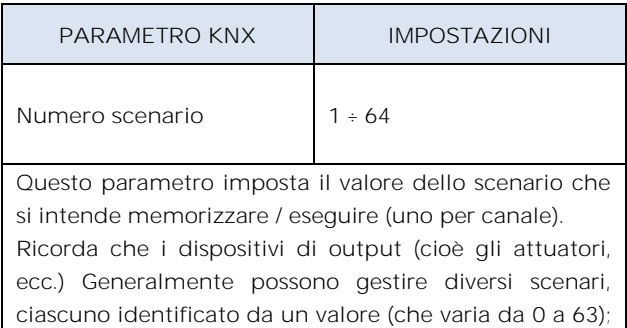

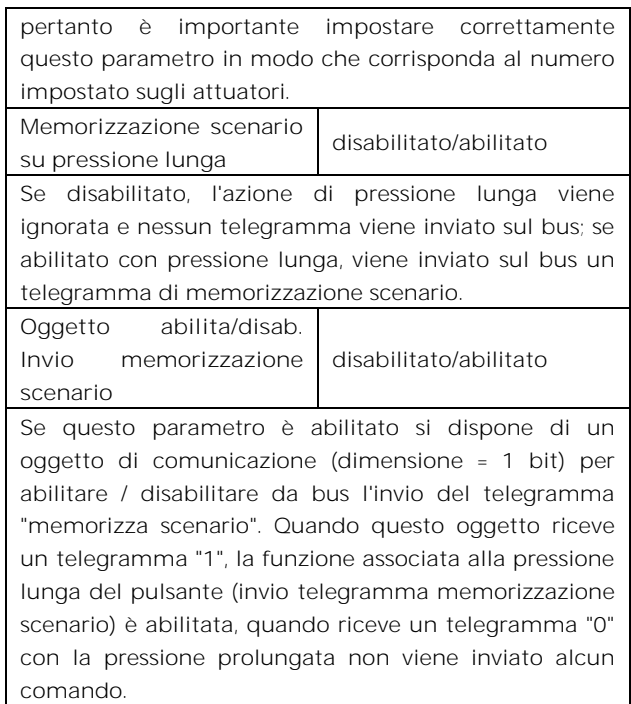

# <span id="page-6-2"></span>**Comandi sequenza**

Questa funzione consente di associare alla pressione breve e lunga, sequenze di diversi comandi sul bus.

Per ciascun pulsante questa funzione è associabile alla combinazione "pressione breve e prolungata" o alla funzione "commutazione".

La sequenza consiste di 2 o 3 comandi che possono essere dimensionati ciascuno come 1 bit o 1 byte. Una volta definito il numero di elementi nella sequenza (2 o 3) e la loro dimensione (1 bit / 1 byte), è possibile associare diversi valori a ciascun elemento della sequenza o decidere di inviare comandi solo su uno dei due eventi. Il tempo di attesa tra un comando e il successivo è fissato in 1 secondo.

Ogni oggetto di comunicazione può essere collegata a un indirizzo di gruppo diverso.

Ad esempio è possibile definire una sequenza:

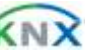

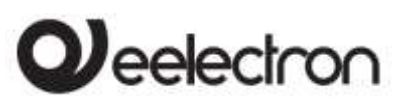

**IO22D01KNX | IO44D01KNX | IO62D01KNX - MODULO INGRESSI / USCITE LED - Manuale d'uso** 

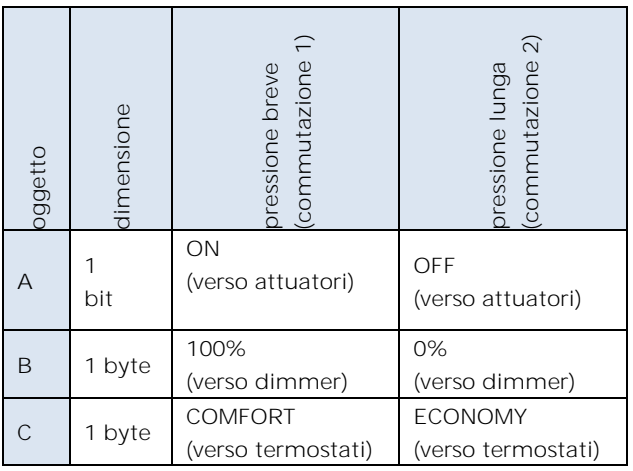

## <span id="page-7-0"></span>**Comandi in sequenza (1 bit)**

Questa funzione permette di inviare sequenze do comandi a 1 bit su più oggetti. La sequenza può essere definita su 2 o 3 oggetti. Ad ogni pressione del tasto collegato all'ingresso viene inviato lo step successivo della sequenza definita.

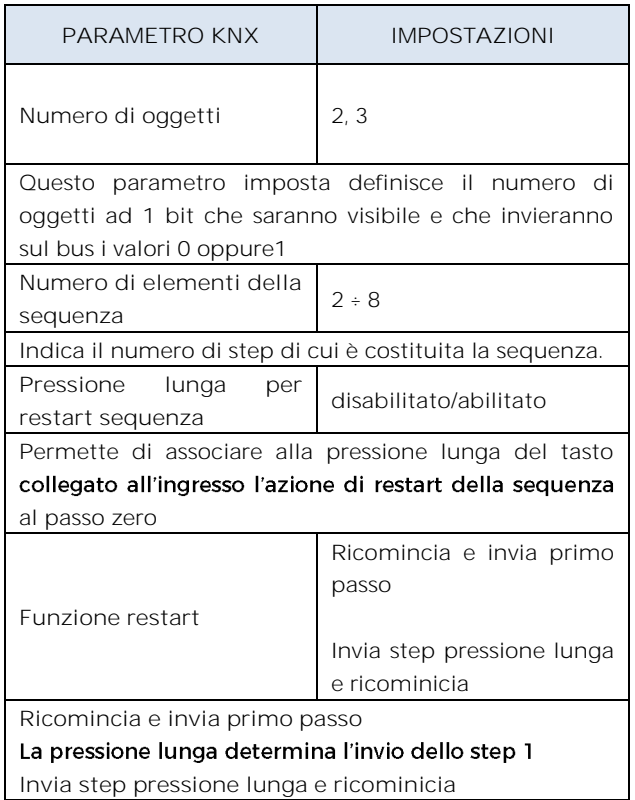

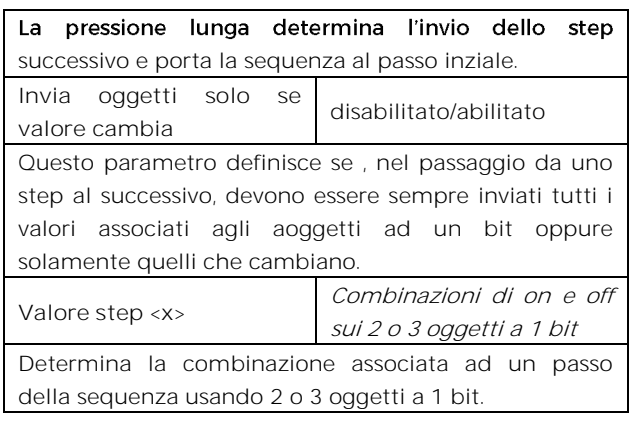

## <span id="page-7-1"></span>**Ingresso contatore (contaimpulsi)**

Mediante la funzione Ingresso Contatore è possibile contare gli impulsi di un contatto collegato all'ingresso. È possibile definire la dimensione del contatore (1,2 o 4 Bytes), il valore iniziale ed il valore finale. È possibile associare l'invio di un valore a 1 bit o a 1 Byte ogni volta che il contatore raggiunge il valore finale (overflow) . il contatore può essere resettato mediante un oggetto a 1 bit in ingresso.

Mediante il parametro "Condizione incremento contatore" si sceglie se contare solo i fronti di salita, di discesa o entrambi.

Il parametro "Frequenza di filtro via software" permette di gestire un filtro software che permette di contare 2 impulsi troppo ravvicinati come un solo impulso, questo è necessario quando il contatto collegato all'ingresso presenta un rimbalzo per un certo tempo.

## <span id="page-7-2"></span>**6. Uscite led**

Le uscite possono essere collegate ad un led di segnalazione (vedere led eelectron cod. LD00A01ACC / LD00A11ACC) e configurate come

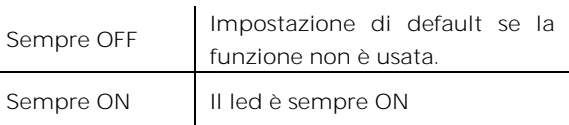

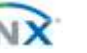

# eelectron

à.

#### IO44D01KNXFI00020100\_MANUALE\_IT.DOCX

**IO22D01KNX | IO44D01KNX | IO62D01KNX - MODULO INGRESSI / USCITE LED - Manuale d'uso** 

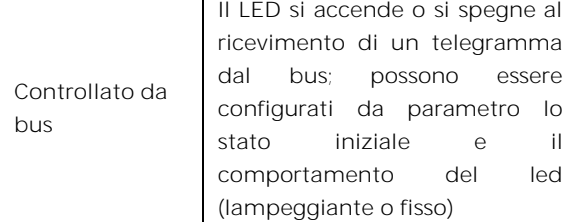

# <span id="page-8-0"></span>**7. Logiche**

Le funzioni logiche sono organizzate in gruppi di 3 oggetti: 2 ingressi e 1 uscita, eccetto quella denominata "espressione logica" che verrà descritto in seguito. Lo schema delle logiche è il seguente:

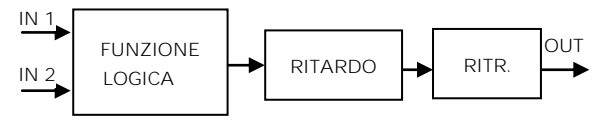

#### **Ingressi**

Il tipo di dato in ingresso può essere bit, byte, float ecc a seconda della logica scelta.

IN1 è sempre presente. IN2 può essere non presente.

#### **Ritardo**

L'uscita logica può essere ritardata in base al parametro ETS, se viene ricevuto un nuovo valore, l'uscita viene sovrascritta e il ritardo è resettato.

#### **Ritrasmissione**

L'uscita ritardata può essere ritrasmessa n volte secondo i parametri ETS

#### **Funzione logica**

Il tipo di funzione logica è definito da un parametro ETS; qui la lista delle funzioni:

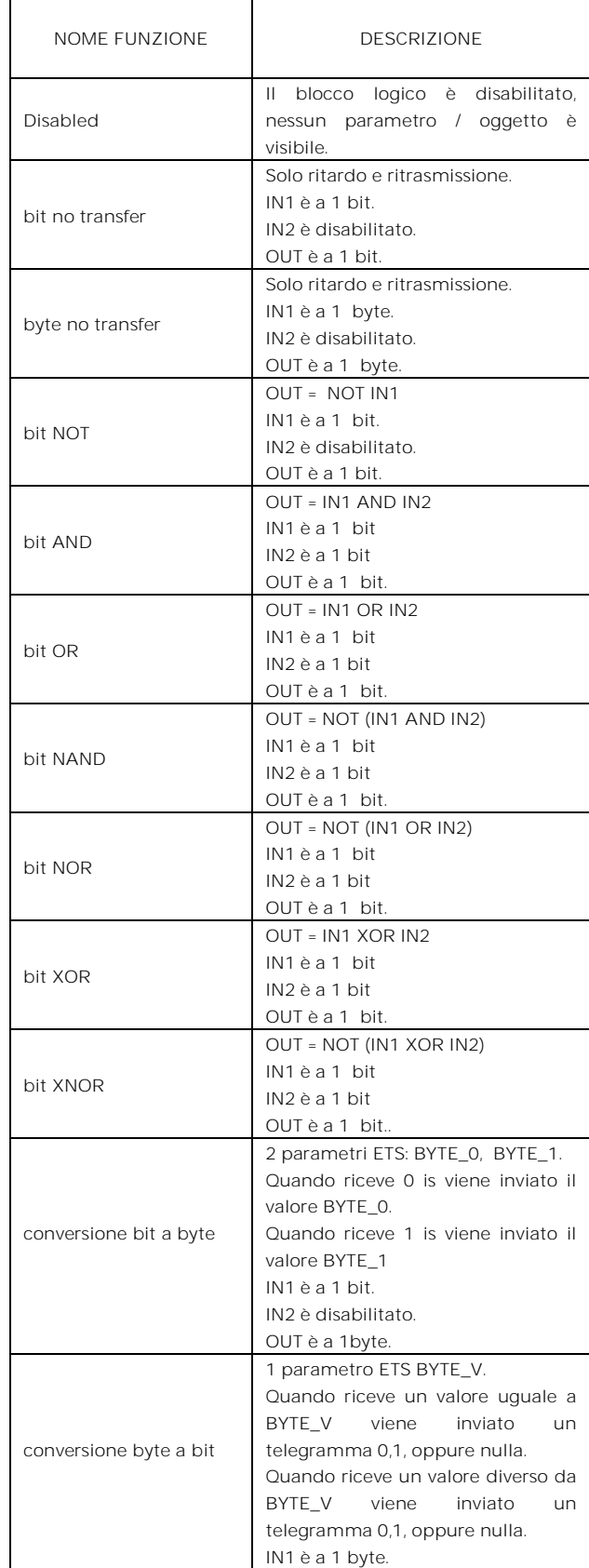

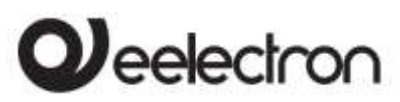

**IO22D01KNX | IO44D01KNX | IO62D01KNX - MODULO INGRESSI / USCITE LED - Manuale d'uso** 

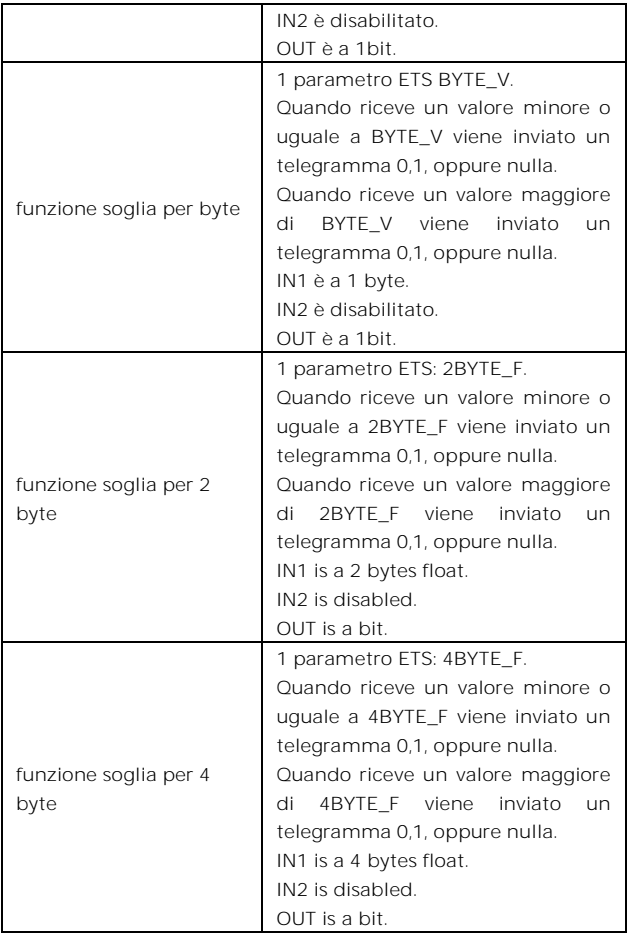

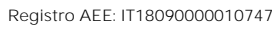

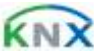